# 디지털진단의료영상 화질평가 프로그램 개발

강보선

대구가톨릭대학교 보건과학대학 방사선학과

# **Development of Image Quality Evaluation Program for Digital Diagnostic Radiography**

Bosun Kang

Department of Radiological Science, Catholic University of Daegu

#### 요 약

최근의 진단의료용 방사선영상은 대부분 디지털영상으로 변환되었으나, 영상획득을 위한 조사조건 등 영상 화질에 영향을 미치는 요소들에 관련하여서는 여전히 대부분 필름-스크린 시스템의 기준을 그대로 따르고 있 으며, 실정이다. 뿐만 아니라 획득된 디지털영상에 대한 객관적인 화질평가 또한 임상에서 적용되고 있지 않은 실정이다. 본 연구에서는 디지털영상의 화질을 평가함에 있어 기본이 되는 요소인 화질의 균일성, NPS(noise power spectrum), MTF(modulation transfer function), NEQ(noise equivalent quanta) 등에 대한 평가를 임 상에서 활용할 수 있도록 사용자 친화적인 윈도우 환경의 디지털영상화질 평가 프로그램을 MatLab을 이용하 여 개발하였다.

#### Abstract

Most of the diagnostic medical radiography are rapidly replaced by digital imaging systems recently. Although with the current transition of analog to digital most of the exposure conditions and parameters are still on the basis of film-screen analog system. Moreover the evaluation of acquired digital radiographic image is not fulfilled normally because of the difficulties in handling the digital raw data. The user friendly windows program for the evaluations of digital radiographic image was developed on the MatLab platform. The program has functions for the calculation of the contrast profile, NPS(noise power spectrum), MTF(modulation transfer function), and NEQ(noise equivalent quanta).

Key word **image quality evaluation, MatLab platform, NPS, MTF, NEQ**

**5**

## I. 서론

디지털영상은 기존의 필름-스크린 시스템에 의 해 생성되는 아날로그 영상에 비해 dynamic range 가 대단히 크며, 운영비용이 경제적이고, PACS (Picturer Archiving & Communication System)에 적합 하다는 등의 장점으로 인해 최근의 진단의료용 방 사선영상은 대부분 CR (computed radiography)나 DR (digital radiography) 등의 디지털영상으로 대체 되어가고 있다. 기존의 아날로그 영상의 화질은 필 름-스크린 시스템의 필름에 사용되는 감광물질의 특성에 의해 크게 좌우 되었다. 그러므로 아날로그 영상의 화질분석은 주로 감광된 필름의 농도 (optical density)와 은입자의 입상(grain) 크기를 측정 한 결과를 이용하여 행해졌고 이러한 농도측정을 위해서는 densitometer 혹은 microdensitometer 등 특 별한 장비가 필요하였다. 하지만, 디지털 영상의 화질은 영상센서의 픽셀 크기와 전기적 특성 등에 크게 의존하며 각 픽셀의 영상 값이 양자화되어 있으므로 디지털 영상 화질분석은 방법론에 있어 서도 아날로그 시스템과는 차이점이 있다. 디지털 영상의 화질 분석은 획득된 영상에 대한 원시데이 터 (raw data)를 확보할 수 있으면 각 화소에 대한 영상 값을 양자화된 수치로 읽을 수 있으므로 특 별한 장비가 필요하지 않다. 대부분의 디지털 영상 시스템이 영상에 대한 원시데이터를 제공하지만 실제 임상에서 원시데이터에 대한 필요성이 매우 적기 때문에 각 장비로부터 원시데이터를 획득하 는 방법과 원시데이터에 대한 형태도 각 시스템마 다 차이가 많다. 이러한 디지털 영상의 특징을 고 려해 볼 때 원시데이터 영상을 읽을 수 있어야 하 며, 수백만 개의 화소를 포함하고 있는 디지털 영 상에 대한 평가를 수행할 수 있는 표준화된 화질 평가 프로그램 개발일 필요하다. 방사선영상장비 의 정도관리 및 환자의 피폭선량관리 등에도 유용 하게 사용될 수 있을 것이다.

#### II. 재료 및 방법

#### **1.** 프로그램언어

본 연구에서 목표하는 사용자 친화적인 윈도우 환경의 프로그램 작성이 가능한 프로그램언어로써 MatLab v 7.1을 사용하였다. C++ 등의 소프트웨어 개발 전용의 프로그램 언어와 MatLab의 차이점 중 가장 중요한 것은 기본데이터 타입을 행렬형식에 바탕을 두고 있으므로 2차워 혹은 3차워 행렬인 디지털 영상의 저장 및 계산에 편리할 뿐만 아니 라, Fourier transform 등 디지털영상처리를 위한 여 러가지 내장함수를 제공하고 있다는 것이다. 뿐만 아니라, 2D 그래프나 영상 혹은 3D 그래프나 영상 등을 간단한 내장함수를 사용하여 그릴 수 있으며, 작성 중인 프로그램을 언제든 컴파일이 필요없이 실행시킬 수 있으므로 도중에 프로그램 오류가 있 어도 손쉽게 프로그램 구동여부를 확인할 수 있 다.<sup>[1]</sup> IDL 또한 디지털영상 처리에 분야에 있어 MatLab과 유사하며, 상당히 많은 사용자에 의해 사 용되고 있지만, 최근 버전에서는 GUI(graphic user interface)를 작성하는 기능이 까다로워서 오랜 기간 동안 IDL로 작업해온 전문가가 아니면 사용자 친 화적인 윈도우즈 프로그램을 작성하는데 상당한 어려움이 있으므로 두 가지 프로그램언어의 현재 기능을 고려하여 MatLab을 선택하였다.

#### **2.** 구현기능

#### 2.1 이미지 파일 불러오기

의료영상기기에서 제공되는 원시파일의 데이터 형식이나 영상의 크기는 기기마다 다를 수 있다. 그러므로 원시파일 형태의 영상을 불러오기 위해 서는 데이터 형식과 영상의 크기를 입력해주어야 하다. 본 연구에서는 AGFA CR-30X를 이용하였으 므로 픽셀 당 데이터 형식은 비트이고 영상의 16 크기는 2328x2928 크기이다.<sup>[2]</sup> 일반적인 원시데이터 의 경우 헤더부분이 없지만 AGFA CR의 경우 워 시데이터의 시작부부부터 16X128 비트에는 제조사

**6**

에서 다른 목적으로 예약해둔 임의의 정보를 저장 하는 공간이므로 영상데이터가 들어있지 않다. 뿐 만 아니라, 세로축의 2328 픽셀외에 8 픽셀, 즉, 8x16 비트에 해당하는 공간 역시 예약된 공간이므 로 영상데이터가 들어있지않고 0'인 값으로 채워 져 있다. 그러므로 24x30cm 사이즈의 image plate에 촬영된 AGFA CR 영상을 불러오기 위해서는 사용 된 코드는 다음과 같다.

fid = fopen(strcat(path\_name,file\_name));

raw\_temp = fread(fid,inf,'uint16');

raw\_image = reshape(raw\_temp(129:end),[2336, 2928]);

2.2 프로파일의 측정

Bar 팬텀을 이용한 해상도의 측정이나 contrast 의 변화정도를 평가하기 위해서는 디지털영상의 linear intensity profile을 측정해야할 필요가 있다. 영 상의 특정부분에 대한 선형 프로파일을 얻기 위해 서 MatLab의 내장함수인 improfile을 사용하였고, 프로파일 데이타를 x축에 대칭으로 재배치하여 디 스플레이 되도록 하였다 뿐만 아니라 측정된 데이 . 터를 텍스트파일 형태로 저장하게 함으로써 엑셀 을 포함한 다양한 그래픽 유틸리티를 이용하여 그 래픽 처리를 할 수 있도록 하였다.

#### 2.3 노이즈

디지털 영상뿐만 아니라 모든 영상에서의 노이 즈는 화질 평가를 위해 매우 중요한 인자이다 일. 반적으로 노이즈에 대한 평가는 Noise Power Spectrum (NPS), 혹은 Wiener Spectrum으로 불리는 스펙트럼 형태로 분석한다. NPS는 영상에 포함된 Noise를 주파수별 성분으로 분류하여 각 주파수에 해당하는 Noise Power를 나타낸다. NPS의 수학적 으로 노이즈의 auto-covariance 학수의 푸리에변화을 뜻하며 다음의 식과 같다.<sup>[3]</sup>

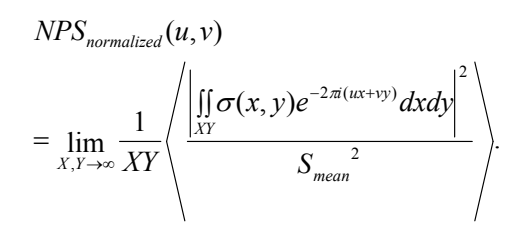

NPS 계산을 수행하는 알고리즘은 IEC (International Electrotechnical Commission)에서 권고 한 방법에 따라 작성하였다.<sup>[4]</sup> 우선 white image에 서 ROI (region of interest)를 선택하고 선택된 ROI 에 대하여 x축 및 v축 방향으로 한 픽셀씩 이동시 키면서 128x128 픽셀 사이즈로 선택된 SubROI에 대해 계산된 평균값과 표준편차를 이용하여 ROI 를 재구성한 영상을 2차원 푸리에변환하여 2차원 NPS 영상을 구하고, 각 주파수 값에 해당되는 2차 원 NPS영상의 값을 평균하여 해당 주파수에 대한 1차원 NPS를 구하였다. NPS 계산에 사용된 알고 리즘은 그림 1에 보였다.

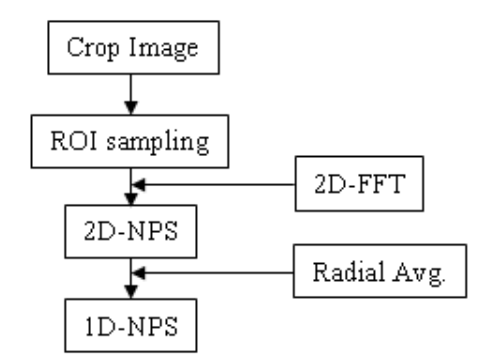

그림 1. NPS계산 순서도

#### 2.4 해상도

디지털영상에 있어서의 해상도란 영상에서 서 로 다른 두 물체를 구별할 수 있는 최소 거리를 말 하는 것으로서, 공간상의 분해능을 뜻하며 밀리미 터당 구분될 수 있는 라인이 몇 개까지인가를 나 타내는 [line pairs/mm] 라는 단위가 주로 사용된다.

해상도를 표시하기위해 일반적으로 modulation transfer function (MTF)가 많이 사용되고 있다. MTF 는 구형파의 입력이 주어졌을 때 구형파의 직각부 분 모서리가 얼마만큼 정확하게 영상으로 전달되 는지 나타내는 값이다. 그러므로 경계가 명확한 부 분의 영상을 구하여 영상에서의 경계부분 신호 값 이 어느 정도 분산되는 지를 측정한다. 이때 분산 되는 정도를 주파수성분 별로 분석하기 위해 푸리 에변환을 이용한다. 일반적으로 해상도의 척도는 MTF 값이 0.1 혹은 10% 일 때의 주파수 값으로 정 의한다. MTF의 정의는 다음 식과 같다. [3]

$$
MTF(f) = |FT{LSF(x)}|
$$

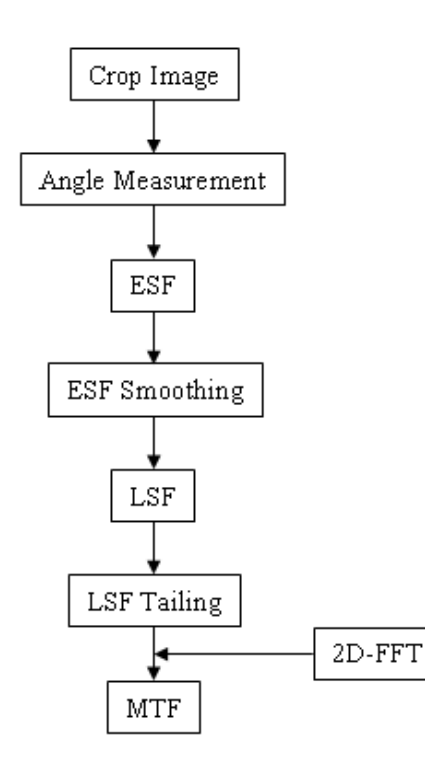

그림 2. MTF계산 순서도

본 프로그램에서는 presampling MTF를 구했으 며, presampling MTF계산을 위해 필요한 image plate 의 픽셀크기를 입력할 수 있도록 하였다. 프로그램 에 사용된 알고리즘은 우선 영상의 모서리 부분으

로부터 계산된 edge spread function을 구하여 line spread function을 구한 후 line spread function을 푸 리에 변환하여 MTF를 계산하도록 작성되었다. 계 산 결과를 그래프로 나타내도록 하였으며, 동시에 텍스트파일로 저장하게 함으로써 excel 등 그래픽 소프트웨어에서 사용할 수 있게 하였다. 그림 2에 MTF 계산을 위한 알고리즘을 나타내었다.

### 2.5 NEQ (Noise Equivalent Quanta)

NEQ는 특정 시스템변수에 무관한 화질에 대한 절대척도로서 영상의 SNR에 기여하는 유효광자수 이며, 다음 식과 같이 표현될 수 있다.<sup>[3]</sup>

$$
NEQ(f) = SNR^{2}_{non-ideal}
$$

$$
= N_{inc} \cdot DQE(f)
$$

$$
= \frac{MTF^{2}(f)}{NPS_{normalized}(f)}
$$

NEQ는 2.3과 2.4에서 계산된 데이터를 이용하 며 그 결과를 그래프로 나타내다. 또한 계산 결과 를 텍스트파일로 저장하게 함으로써 excel 등 그래 픽 소프트웨어에서 사용할 수 있게 하였다.

#### 2.5 Contrast Stretching

디지털 영상은 아날로그 영상과 달리 양자화된 값이 영상에 표시되므로 양자화레벨의 수와 최소 , 및 최대 영상값을 바꾸면 디지털영상의 콘트라스 트가 변화된다. 이 영상처리방법을 contrast stretching이라고 부르며 디지털 영상처리에 가장 흔하게 사용되고 있는 방법이다 본 프로그램에서 . 도 window level과 width 를 입력하거나, 혹은 스라 이딩 바를 이동시켜 window level과 width를 변경시 킬 수 있도록 하여 contrast stretching의 기능을 구 현하였다.

**8**

# III. 결과

개발된 디지털영상 평가프로그램을 이용하여 CR 30-X digitizer를 이용하여 획득된 흉부 CR영상 에 대하여 원시데이터를 읽고 NPS, MTF 및 NEQ 를 측정하여 보았다. CR 원시데이터를 영상으로 나타낸 실행화면을 그림 3에 보였으며, bar phantom에 대한 프로파일측정 결과를 그림 4에 나 타내었다. 영상의 NPS를 측정한 결과를 그림 5에 나타내었으며, MTF와 NEQ를 측정한 결과를 각각 그림 6과 그림 7에 나타내었다.

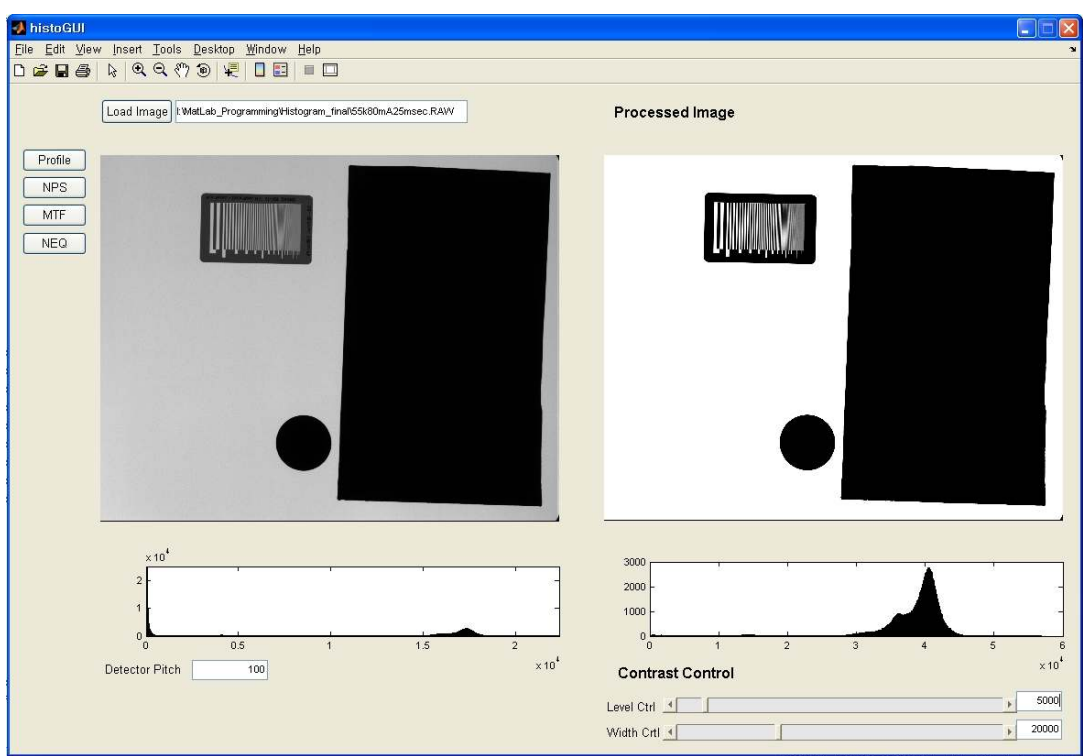

그림 3. 개발된 프로그램을 이용하여 AGFA CR 30-X digitizer로부터 디지털 영상의 원시데이터를 디스플레이 한 화면. 좌측은 원시데이터 영상, 우측은 원시데이터를 contrast stretching 한 영상을 보여주고 있다.

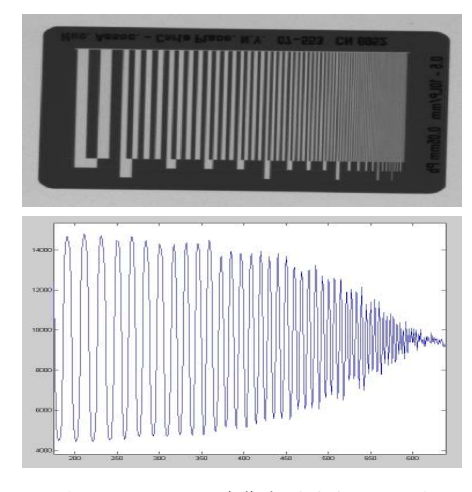

그림 4. Bar phantom (상)과 개발된 프로그램을 이용하여 측정된 bar phantom 영상의 contrast profile (하)

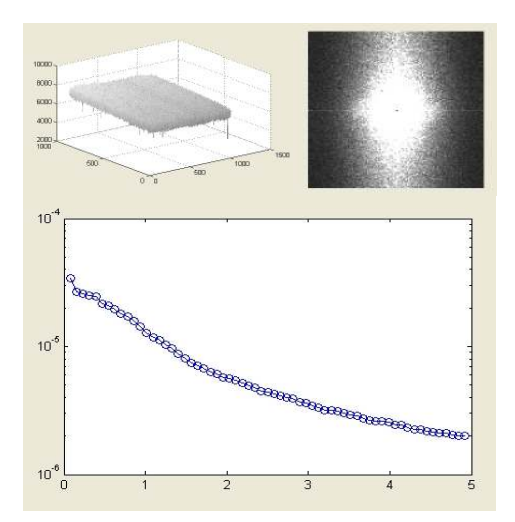

그림 5. 디지털 영상의 NPS 계산을 실행한 결과 화면. 좌상-NPS 계산을 위해 사용된 영상의 픽셀 값, 2D-NPS(좌상) 및 1D-NPS(하).

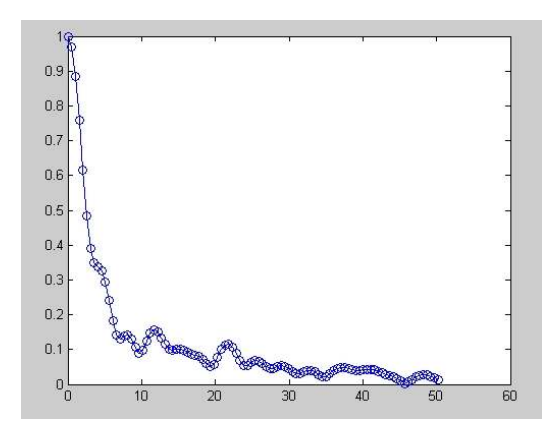

그림 6. 개발된 프로그램을 이용하여 측정된 디지털 영상의 MTF계산 결과화면

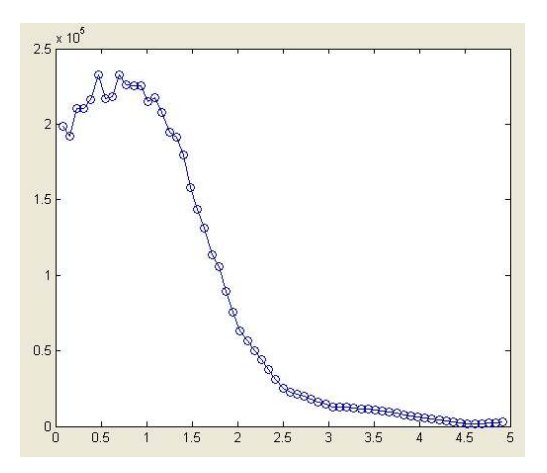

그림 7. 개발된 프로그램을 이용하여 측정된 디지털영상의 NEQ 계산결과 화면

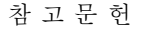

- [1] 여영구 역, MatLab 고급 GUI 개발, 도서출판 아진, 서울, 2008.
- [2] http://www.agfa.com
- [3] J. T. Dobbins III, "Image Quality Metrics for Digital Systemss", in Handbook of Medical Imaging, Physics and Psychophysics, J. Beutel, H. L. Kundel, R. Van Metter, Eds. Bellingham, WA: SPIE, 2000, vol. 1, ch. 3, pp. 161-222.
- [4] ] International Electrotechnical Commission, Diagnostic Imaging Equipment, IEC 62220-1, 2002.